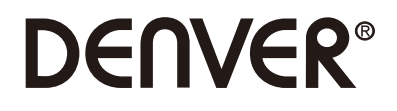

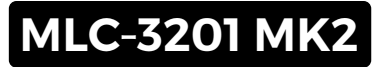

# **PC Monitor**

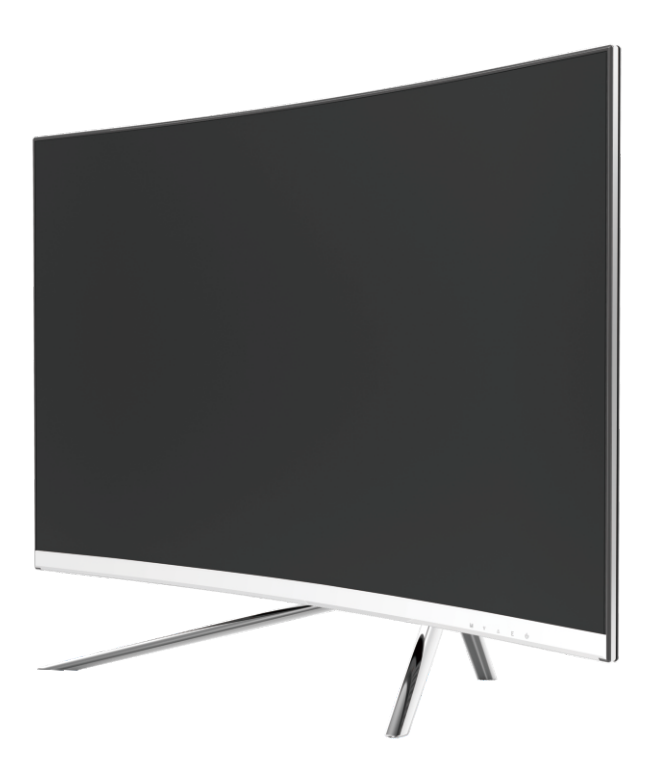

 Lesen Sie vor der Benutzung dieses Anleitungsheft durch und bewahren Sie es für spätere Referenz gut auf.

# **Kapitel 1: Produktübersicht**

1.1 – Monitortasten

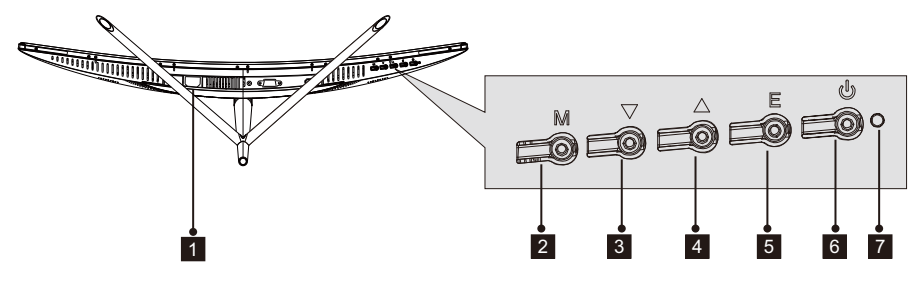

- **Stromversorgungsanschluss**: Hier das Netzkabel anstecken, um den Monitor mit 1 Strom zu versorgen.
- **Menütaste M:** Diese Taste drücken, um sich das OSD-Menü anzeigen zu lassen 2 oder zum Untermenü zu wechseln.
- **Abwärtstaste**▼: Diese Taste drücken, um sich in den Menüs abwärts zu bewegen. 3
- **Aufwärtstaste**▲ : Diese Taste drücken, um sich in den Menüs aufwärts zu bewegen. 4
- **VerlassentasteE**: Zum Verlassen diese Taste drücken. 5
- **Betriebstaste**: Diese Taste drücken, um den Monitor ein- oder auszuschalten. 6
- **LED-Anzeige**: Ändert die Farbe, um verschiedene Status anzuzeigen. Bitte in Kapitel 6 nachschlagen. 7

Die Taste E kann ebenfalls dazu benutzt werden, um zwischen zwei Farbräumen umzuschalten, wenn eine kompatible Grafikkarte und entweder eine HDMI- oder DisplayPort-Verbindung genutzt werden.

#### 1.2 – Monitoranschlüsse

Œ

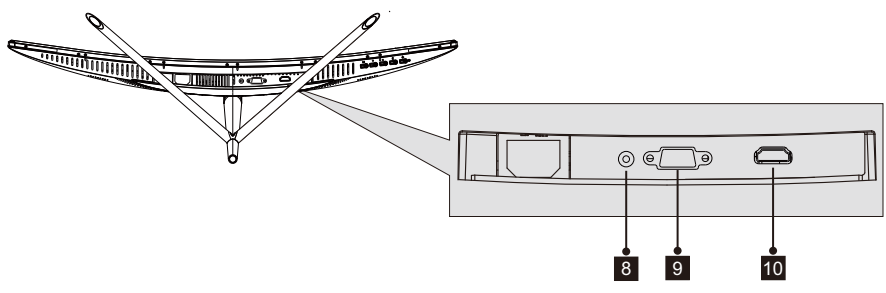

 8 **Audio-Anschluss**: Verbinden Sie das eine Ende des Audio-Kabels mit dem Audio -Ausgang des Computers und das andere Ende mit dem Audio-Anschluss des Monitors.

 9 **VGA-Anschluss**: Verbinden Sie das eine Ende des VGA-Kabels mit dem VGA-Ausgang des Computers und das andere Ende mit dem VGA-Anschluss des Monitors.

<sup>10</sup> **HDMI-Anschluss**: Verbinden Sie das eine Ende des HDMI-Kabels mit dem HDMI-Ausgang des Computers und das andere Ende mit dem HDMI-Anschluss des Monitors.

# **Kapitel 2: Standfußmontage**

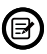

Lassen Sie den Polystyrolschutz auf den Monitor, wenn Sie den Standfußes montieren. Folgen Sie den nachstehenden Schritten, um die Montage abzuschließen.

1. Öffne Sie die Verpackung und nehmen Sie das Produkt mit Polystyrolschutz heraus. Legen Sie das Produkt vorsichtig auf einen Tisch bzw. Schreibtisch.

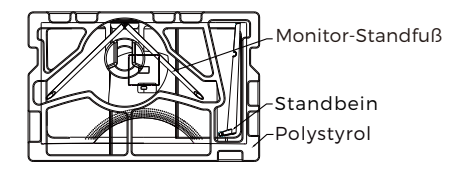

 2. Nehmen Sie die zwei Teile des Ständers heraus und entfernen Sie dann den Polystyrolschutz von der Rückseite des Monitors. Drücken Sie nun die Taste, um die Ständerplatte abzunehmen.

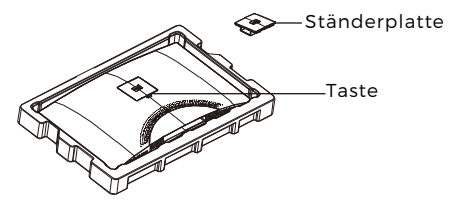

 3. Verwenden Sie einem Schraubendreher und zwei 12-mm-Schrauben mit Schraubenkopfantriebsgröße 1, um die Ständerplatte am Standbein zu befestigen. Verwenden Sie nun die noch verbleibende 14-mm-Ständerschraube, um den Standfuß am Standbein zu befestigen.

Schrauben mit Schraubenkopfantriebsgröße 1 2 x 12 mm

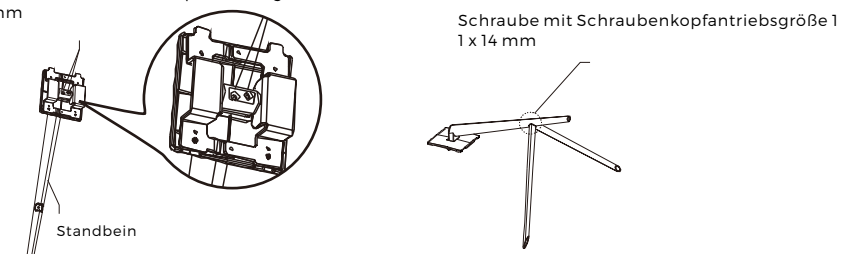

4. Stecken Sie die Ständerplatte in die Öffnung auf der Rückseite des Monitors. Das richtige Einrasten wird durch ein Klicken signalisiert. Stellen Sie sicher, dass der Ständer sicher an der Rückseite des Monitors befestigt ist und entfernen Sie dann das restliche Polystyrol vom Monitor. Stellen Sie den Monitor anschließend je nach Wunsch auf einen Tisch oder Schreibtisch.

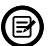

Bei Bedarf kann der Ständer ganz einfach vom Monitor abgenommen werden, indem Sie die Taste neben der Ständerplatte drücken. Achten Sie darauf, dass der Monitor auf einer flachen Oberfläche liegt, bevor Sie das Standbein entfernen.

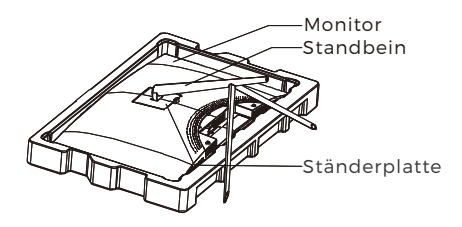

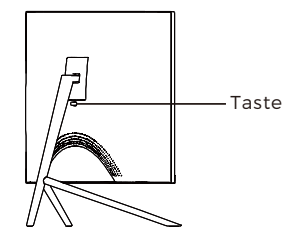

# **Kapitel 3: Hängende Montage**

Die diesem Monitor beiliegenden Schrauben können NUR für die Montage des Monitors an eine VESA-Halterung vom Typ 75 x 75 mm verwendet werden. Weder VESA-Halterung noch Montagezubehör gehören zum Lieferumfang.

1. Öffne Sie die Verpackung und nehmen Sie das Produkt mit Polystyrolschutz heraus. Legen Sie das Produkt vorsichtig auf einen Tisch bzw. Schreibtisch. Wenn der Standfuß am Monitor montiert ist, dann entfernen Sie den Standfuß.

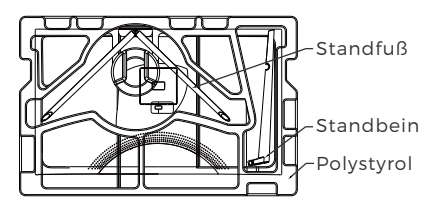

2. Nehmen Sie die zwei Teile des Ständers heraus und entfernen Sie dann den Polystyrolschutz von der Rückseite des Monitors. Drücken Sie nun die Taste, um die Ständerplatte abzunehmen.

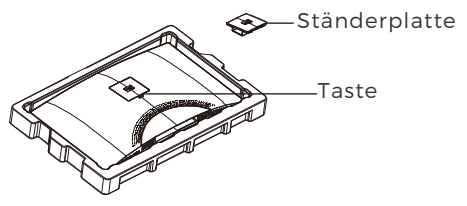

3. Entfernen Sie die vier bereits vorhandenen 4 Schrauben (**❶**) von der Öffnung auf der Rückseite des Monitors. Benutzen Sie dann die mitgelieferten Schrauben mit Schraubenkopfantriebsgröße 2, um die Rückwand zu sichern.

4. Folgen Sie nun den Anweisungen Ihrer VESA-Halterung oder des Zubehörs, um den Monitor an der Wand oder der Halterung zu montieren. Verwenden Sie unbedingt die beiliegenden Schrauben mit Schraubenkopfantriebsgröße 2, wenn Sie irgendetwas an der Rückseite des Monitors montieren. Siehe Bild (**❷**) für das ordnungsgemäße Ansetzen der Schrauben, wenn Sie den Monitor an einer Halterung montieren.

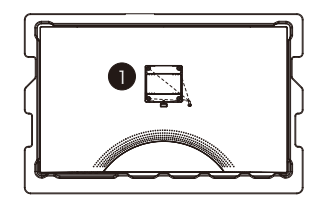

(B)

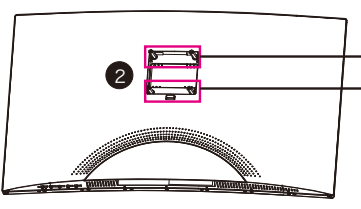

Die 2 30-mm-Schrauben mit Schraubenkopfantriebsgröße 2 verwenden 2

Die 2 26-mm-Schrauben mit Schraubenkopfantriebsgröße 2 verwenden

- Verwenden Sie für diese Montagevariante nur die mitgelieferten Schrauben mit Schraubenkopfantriebsgröße 2 (2 x 30 mm, 2 x 26 mm).
- Bewahren Sie die zuvor herausgedrehten Schrauben auf, weil Sie sie möglichweise in der Zukunft wieder benötigen könnten.

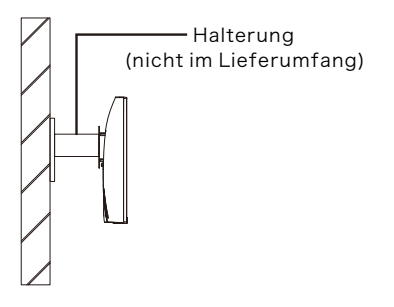

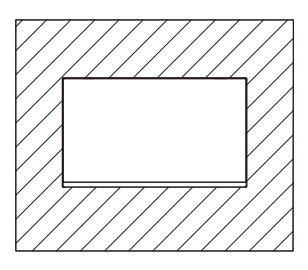

# **Kapitel 4: Anschlussmöglichkeiten**

### 4.1 – Entfernen der Anschlussabdeckung

Entfernen Sie vor Anschluss eines beliebigen Kabels zuerst die Anschlussabdeckung.

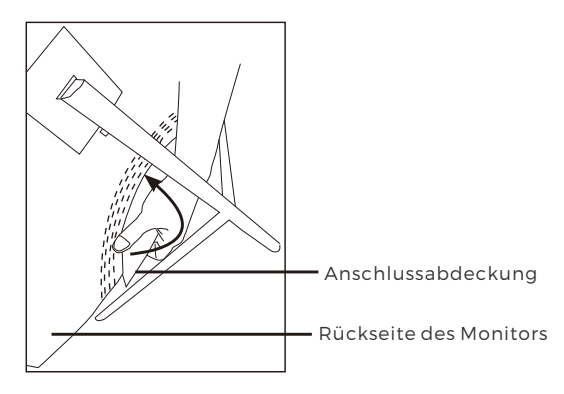

#### 4.2 – Anschluss des Netzkabels

Schließen Sie das mitgelieferte Netzkabel an der Netzbuchse an und stecken Sie das andere Ende in eine Netzsteckdose.

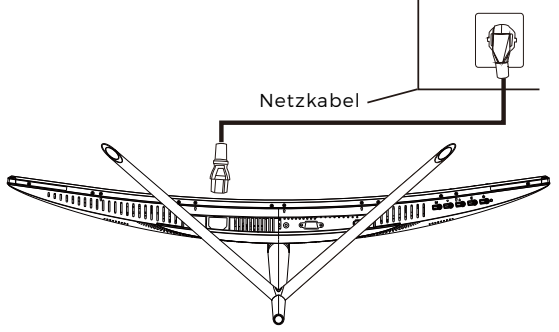

### 4.3 – HDMI-Konnektivität

Verwenden Sie das HDMI-Kabel, um den Monitor am Computer anzuschließen, damit der Monitor die HDMI-Signale vom Computer empfangen kann.

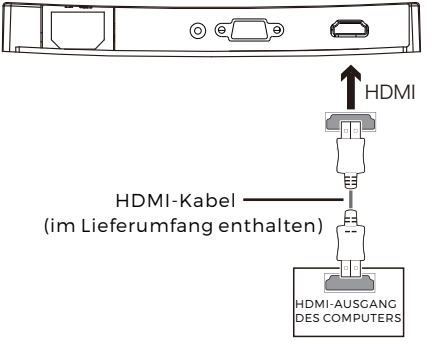

# **Kapitel 5: Allgemeine Bedienungshinweise**

1. Verbinden Sie ein Ende des HDMI-Kabels mit der Grafikkarte Ihres Computers.

**同** Für die optimale Wiederholrate (oder "Leistung") ist es empfehlenswert, ein HDMI-Kabel mit einem zum Monitor passenden Anschluss zu verwenden.

2. Verbinden Sie das andere Ende des Kabels mit dem entsprechenden Anschluss Ihres Monitors. Siehe nachstehende Abbildung.

![](_page_6_Figure_10.jpeg)

- 3. Schließen Sie das Netzkabel zuerst an Ihren Monitor und anschließend das andere Ende an der Stromquelle an. Es ist empfehlenswert, einen Überspannungsschutz mit entsprechender Spannung zu verwenden, wenn eine direkte Verbindung zur Netzsteckdose nicht möglich ist.
- 4. Drücken Sie die Netztaste des Monitors, um den Monitor einzuschalten. Wenn Sie nicht wissen, wo sich die Netztaste befindet, dann schlagen Sie bitte unter Kapitel 1.1 nach.

### **Kapitel 6: Kontrollleuchte**

Diese LED befindet sich an der Unterseite des Monitors.

UNTERSEITE

![](_page_7_Picture_5.jpeg)

Permanentes Blau zeigt an, dass der Monitor eingeschaltet ist und normal arbeitet. Blinkendes Blau zeigt an, dass keine Videoquelle gefunden wurde. Rot zeigt an, dass entweder kein horizontales oder vertikales Signal gefunden wurde oder Unterspannung vorliegt. Bitte versichern Sie sich, dass Ihr Computer eingeschaltet ist und alle Videokabel ordnungsgemäß angeschlossen und/oder verbunden sind.

# **Kapitel 7: Energiesparmodus und Gameplus -Umschaltung**

1. Drücken Sie eine der Tasten M, V, A , E oder, i um das Navigationsfenster zu aktivieren.

![](_page_8_Picture_2.jpeg)

2.Drücken Sie ▼ , um in den Gameplus-Modus zu wechseln. Wählen Sie je nach den Anforderungen Ihres Spiels das entsprechende Spielesymbol. Diese Spielesymbole dienen in erster Linie dazu, Ihre Ziele während Shooting-Games zu optimieren, aber sie können auch für andere Szenarios verwendet werden.

![](_page_8_Picture_4.jpeg)

3. Drücken Sie die Taste ▲ , um in den Energiesparmodus zu wechseln. Die Modi umfassen den Modus Standard, Text, Film, Spiel, FPS und RTS und können für die Optimierung der Einstellungen während Ihrer Aktivitäten benutzt werden. Der Modus Standard ist dabei für die meisten Aktivitäten sehr gut geeignet.

![](_page_8_Picture_6.jpeg)

ALLE RECHTE VORBEHALTEN, URHEBERRECHTE DENVER ELECTRONICS A/S Bitte beachten - Technische Änderungen am Produkt, Irrtümer und Auslassungen im Handbuch vorbehalten.

![](_page_9_Picture_1.jpeg)

![](_page_9_Picture_2.jpeg)

Elektro-und elektronische Geräte enthalten Materialien, Bauteile und Substanzen, die ihrer Gesundheit oder der Umwelt schaden können, wenn das Abfallmaterial (ausrangierte Elektro-und elektronische Geräte) nicht ordnungsgemäß entsorgt wird.

Elektrische und elektronische Geräte sind mit einer durchkreuzten Mülltonne gekennzeichnet. Dieses Symbol bedeutet, dass die elektrischen und elektronischen Geräte nicht mit dem restlichen Haushaltsmüll sondern getrennt davon entsorgt werden müssen.

In allen Städten befinden sich Sammelstellen, an denen elektrische und elektronische Geräte entweder kostenlos bei Recyclingstellen abgegeben werden können oder auch direkt eingesammelt werden. Weitere Informationen erhalten Sie direkt bei Ihrer Stadtverwaltung.

DENVER ELECTRONICS A/S Omega 5A, Soeften DK-8382 Hinnerup Dänemark facebook.com/denverelectronics